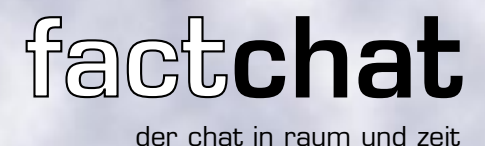

## Schaffen Sie sich Ihren virtuellen Besprechungsraum

Chatrooms gibt es viele im Netz. Die meisten werden aufgrund ihrer begrenzten Funktionalität als reines "Fun Tool" eingesetzt. Im wesentlichen sind es zwei Erweiterungen, die aus dem factchat ein ernstzunehmendes Werkzeug machen:

> • Beiträge lassen sich räumlich positionieren (Raum). • Alle Beiträge bleiben erhalten (Zeit).

## Für den gezielten Einsatz in der Arbeitswelt:

Support - kombinieren Sie die Vorteile von Telefon- und E-Mail-Support: Im factchat können Rückfragen ohne Zeitverlust gestellt und beantwortet werden; die Supportleistungen werden dokumentiert und sind mehrfach abrufbar.

Verkauf - schaffen Sie sich einen zusätzlichen Verkaufsraum: Mit dem factchat können Sie Gäste Ihrer Website persönlich empfangen, betreuen und einen starken Eindruck hinterlassen.

Besprechungen - der Vorteil von Besprechungen mit factchat: das Besprechungsprotokoll schreibt sich von selbst.

Brainstorming - holen Sie sich die Expertise der besten Köpfe Ihres Teams, auch wenn 1000 Kilometer zwischen ihnen liegen.

## Benutzer heben folgende Vorteile des factchat hervor:

• "Durch die räumliche Positionierung können wir auf einfache Weise auf Beiträge reagieren."

• "Wir erzeugen beim Chatten automatisch ein komplettes Kommunikationsprotokoll - selbst Brainstormings sind nach-vollziehbar und durchsuchbar."

• "Auch wenn ich allein im factchat bin: Durch die Vergangenheit zu surfen ist immer spannend..." (factchat eignet sich daher auch für weniger häufig besuchte Seiten).

• Ich habe mich sehr schnell an factchat gewöhnt: Heute möchte ich die lebendigen Diskussionen nicht mehr missen."

• factchat ließ sich einfach an das Look&Feel unserer Website anpassen.

Testen Sie das Erlebnis factchat unter

**PASSA** 

www.factchat.com und erleben Sie die neue Dimension des Chattens

## Start

# factline

factline Webservices GmbH, www.factline.com, max.harnoncourt@factline.com Praterstr. 15/4/15, A-1020 Wien; t: +43/1/218 85 03, f: +43/1/218 85 02

# Die wichtigsten Funktionen im Überblick:

#### ⌒  $\Box$ susi  $u$ guest2 qustav Text eingeben Auf eine beliebige Stelle im Raum klicken - Text eingeben - Enter.  $\Box$  mike Ihren Text können Sie verschieben, solange Sie noch nicht auf Enter gedrückt und damit  $\Box$  karl den Beitrag für andere sichtbar gemacht haben. Texte eingeben können Sie nur in der ⊠ guest5 Gegenwart (CHAT-mode). Sobald Sie -------٠. in die Vergangenheit zurückgehen, sind Sie im VIEW-mode. Users Online Liste der eingeloggten User. Aus-That this at his as for Jan 12, 2001 geloggte User, deren Beiträge aber noch zu sehen sind, sind grau hinterlegt. Wenn Sie einen User ausblenden (ignorieren) wollen, klicken Sie auf Anzahl das Farbfeld neben dem Usernamen. sichtbarer Beiträge kann durch Bewegen des Schiebers vergrößert oder verkleinert werden. Fußzeile Timeline Wenn Sie in der Vergangenheit schmökern, können Sie in der Reise in die Vergangenheit Fußzeile das aktuelle Geschehen im factchat mitverfolgen. zoom le Ins Skalierung der Timeline last mag (now) × Sprung in die Gegenwart (now) einen Beitrag vorwärts (-> Gegenwart) 00.01 08.01 üś 07.01 die rote Linie zeigt an, wann der letzte der gerade sichtbaren Beiträge geschrieben **Ine** 06.01 worden ist. ΙU 05.01 na'nı einen Beitrag zurück (-> Vergangenheit)first mag  $\Phi$ ь Sprung zum Start des Chatrooms  $-01$ first msg (past) **Suche** search Ermöglicht die Suche nach Personen (username) und Begriffen (keyword) in go)to room allen aktuellen und gespeicherten Beiträgen des Chatrooms. lo go DN asults 1-10 of 20 3 01/10/05 12:33 user hans said: username die Landfrauenvereinigung hat das Ziel die Kommunikation zwischen.<br>den Frauen zufördern. ke yword Raumwechsel Landfrauen seid zwei jahren bin ich bei der Landfraue Vereinigung und profitiere enorm davon. Wechseln Sie Raum und Thema: Ein Klick bringt Sie zu search 1/10/05 18:33 us Morgen veranstatet dei Landfrauen Vereinigung einen Abend zu dem<br>Thema Welterbildung am Land. Es wird eine Podiumsdiskussion einer Liste mit allen verfügbaren Räumen. Die Aktivität in den einzelnen Räumen wird Ihnen angezeigt. geben, die sehr gut besetzt ist. next >>

### **Installation**

.<br>Sie haben die Möglichkeit, den **factchat** entweder im ASP-Modell (Application Service Providing) raumweise zu mieten oder ihn auf Ihrem Server zu installieren.

Der factchat ist eine Java Applikation und läuft unter (fast) allen Java-fähigen Browsern. Bei Fragen wenden Sie sich bitte an Max Harnoncourt, Tel.: +43/1/218 85 03 bzw. max.harnoncourt@factline.com

Technische Daten:

der chat in raum und zeit

factchat